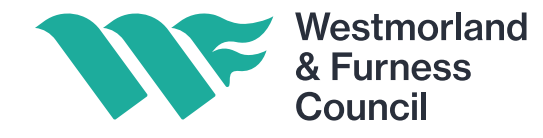

# How to Register on the Chest

#### **The Chest North West Portal Navigation** Home Home Welcome to The Chest, the North West's Local Authority Procurement Portal. **Current Opportunities Contracts Register** The Chest has been created with funding from the North West Centre of **GOV.UK** Excellence to bring together buyers and suppliers making it easier for **Buyers' Area** businesses to find out about new sources of potential revenue and to grow Suppliers' Area and develop to the benefit of the local economy. Tendering for public **Supplier Help** Local Authorities in the north west currently spend between £6bn and sector contracts **Supplier Support** £6.5bn each year on goods and services so they could provide long-term Username/Password stability for local businesses. Reminder Follow the Current Opportunities link on your left to browse north west **Register FREE** opportunities, as well as opportunities for other areas across the UK. Suppliers can register online via the Suppliers' Area to receive email updates on opportunities that match their capabilities. Suppliers can reduce tendering costs by registering their interest in If you are already registered and have opportunities online. forgotten your username and password Already registered with ProContract? - then there is no need to replease contact the proactis helpdesk register to access North West opportunities. either by email at ProContractSuppliers@ proactis.com or telephone 0330 005 0352 and they will be able to assist you.This web site is owned and operated by PROACTIS on behalf of The Chest @ 2018 PROACTIS proactis

Click here to begin the registration process

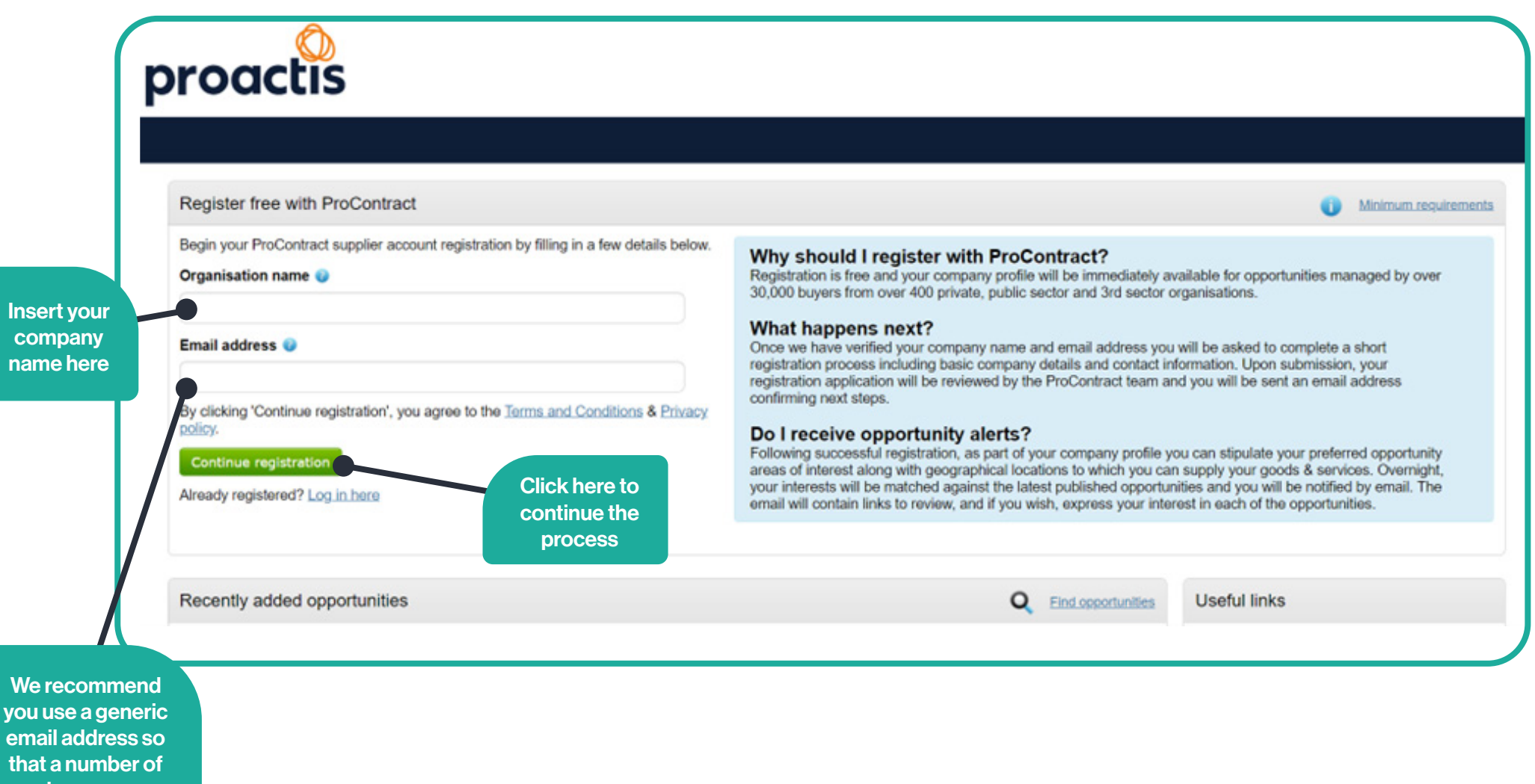

people can access the notifications

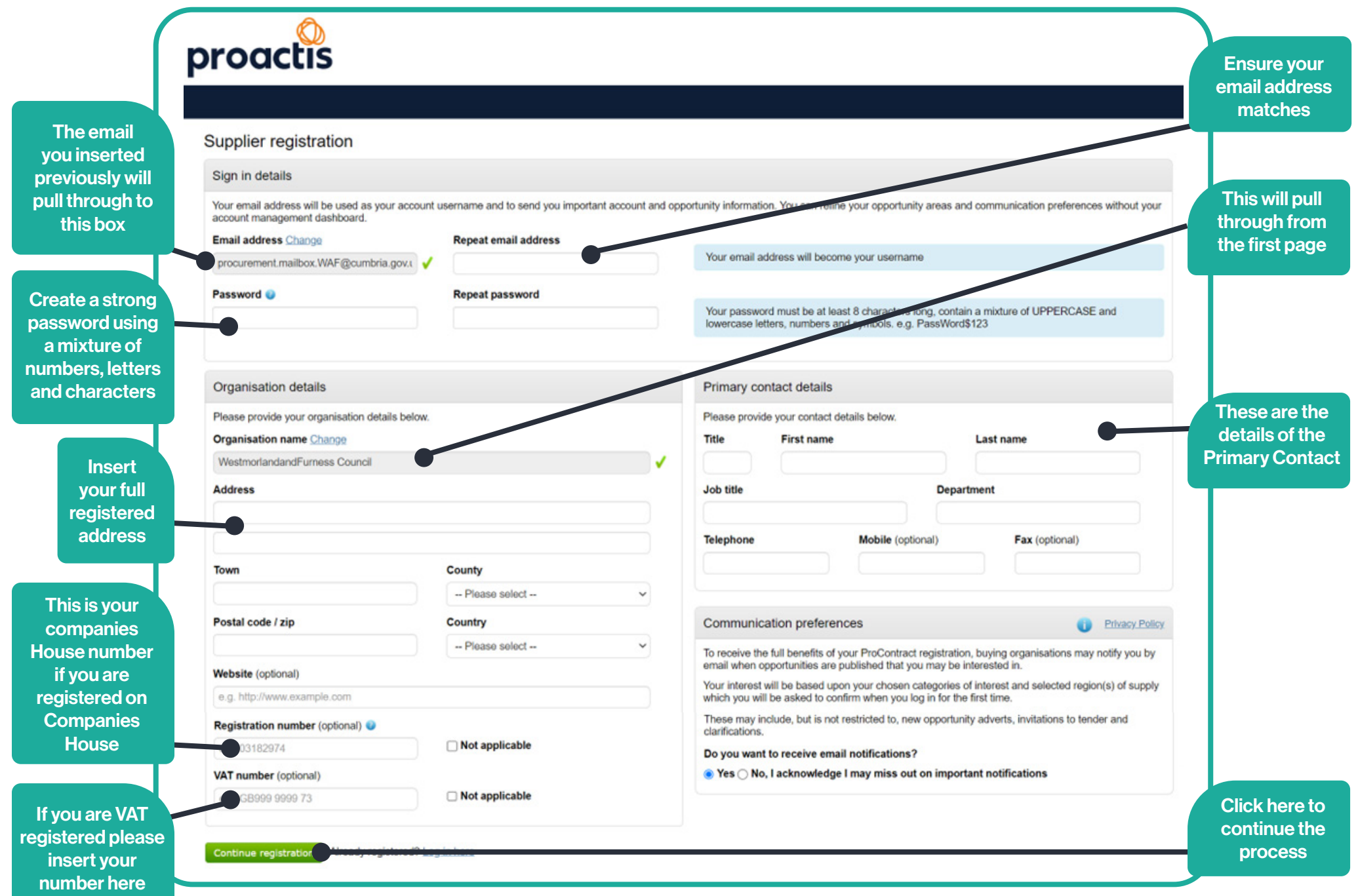

## Supplier registration - Areas of interest **O**Take a tour Opportunity areas of interest To receive the full benefits of your ProContract registration, buying organisations may notify you by email when opportunities are published that you may be interested in. Your opportunity notification will be based upon your chosen categories of interest and selected regions(s) of supply. Buying organisations use various methods of categorising opportunities so to help you select the best categories that represent your business you can enter up to 6 keywords below e.g. taxi services. We will then search across all buyer category sets using these keywords and recommend the best matches for you (disclaimer) Note: The best match search is purely a starting guide to the categories that may be of value to your organisation based upon the keywords you select. You must make sure that you are happy with the selections so that you do not miss out on opportunities. PROACTIS Holdings PLC and the buying organisation that post opportunities on this portal are not responsible for any incorrect selections made Enter at least 1 keyword Find recomm Already Regis ered? Login here Add at Click here once least one keywords are Keyword. addedKeyword ideas: - Pharmacy - Medical supplies - Vaccine - Stop smoking

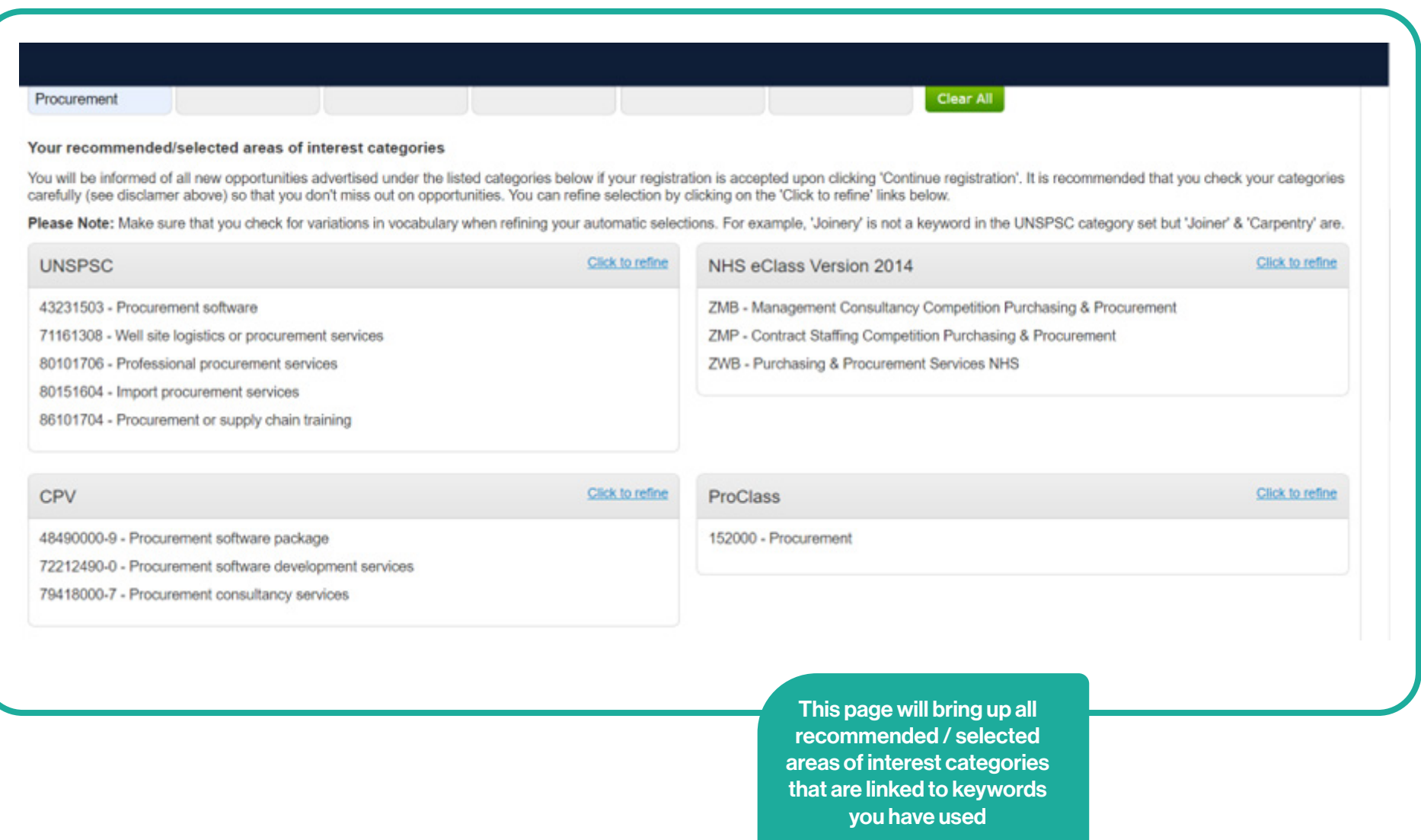

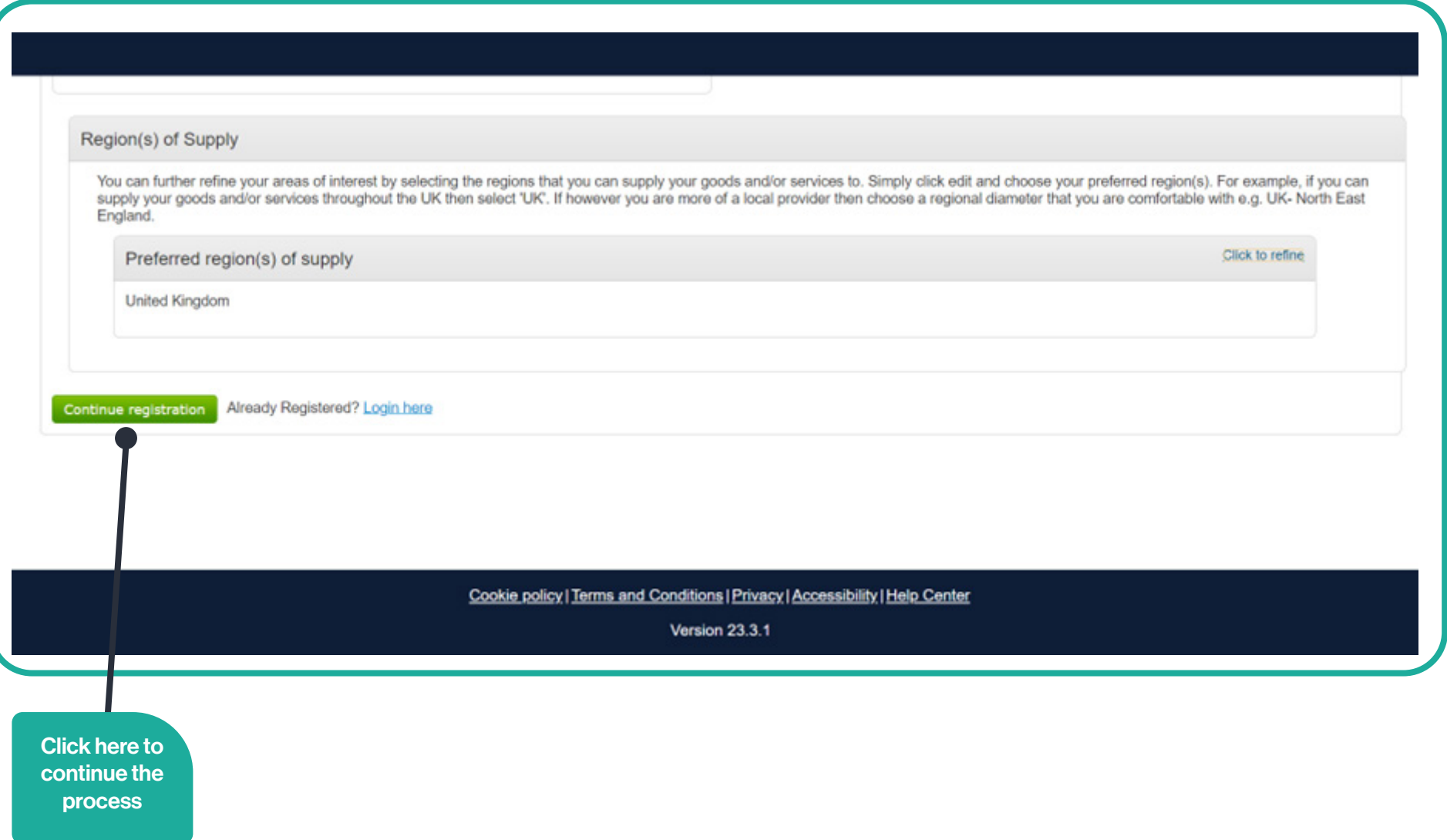

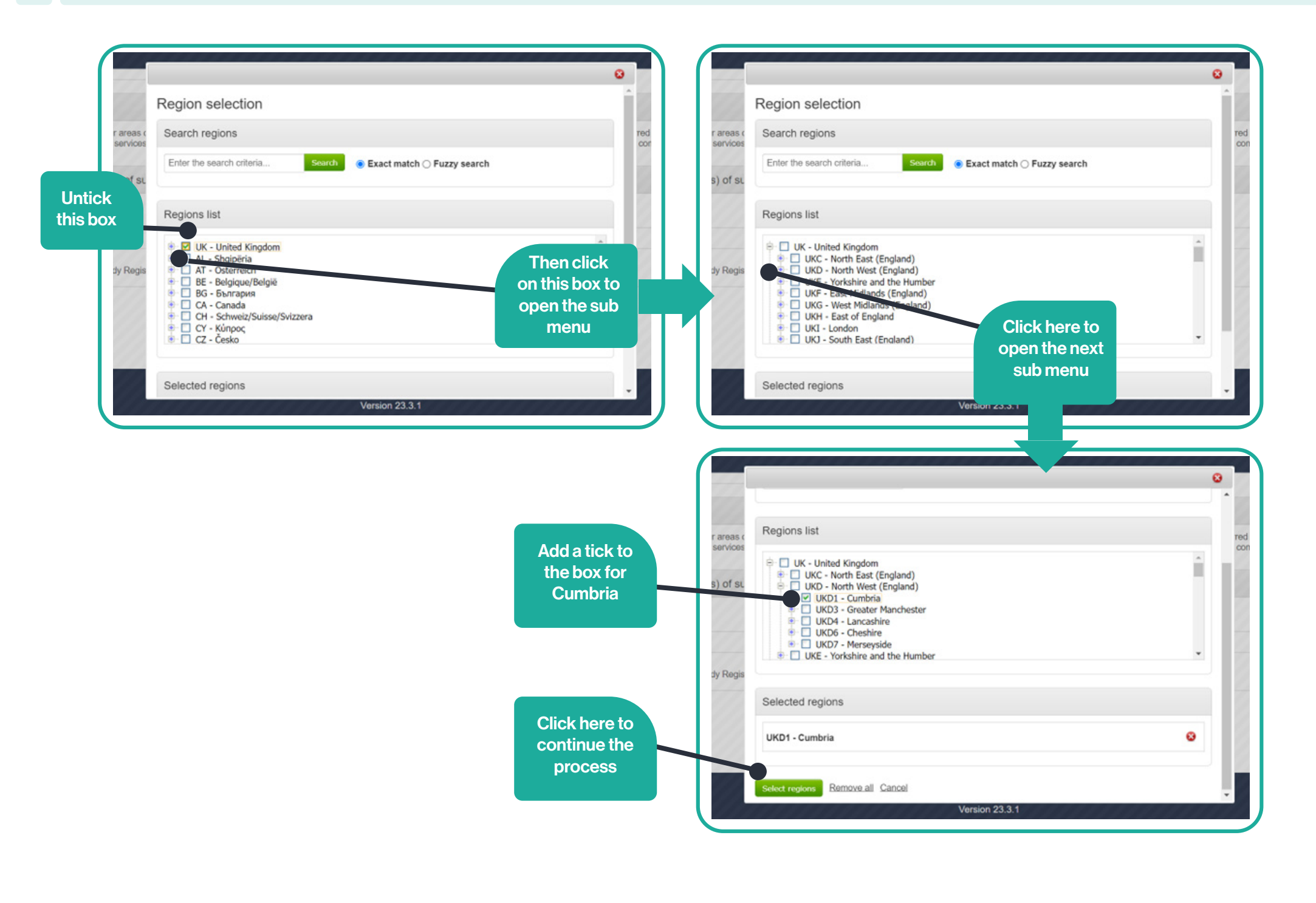

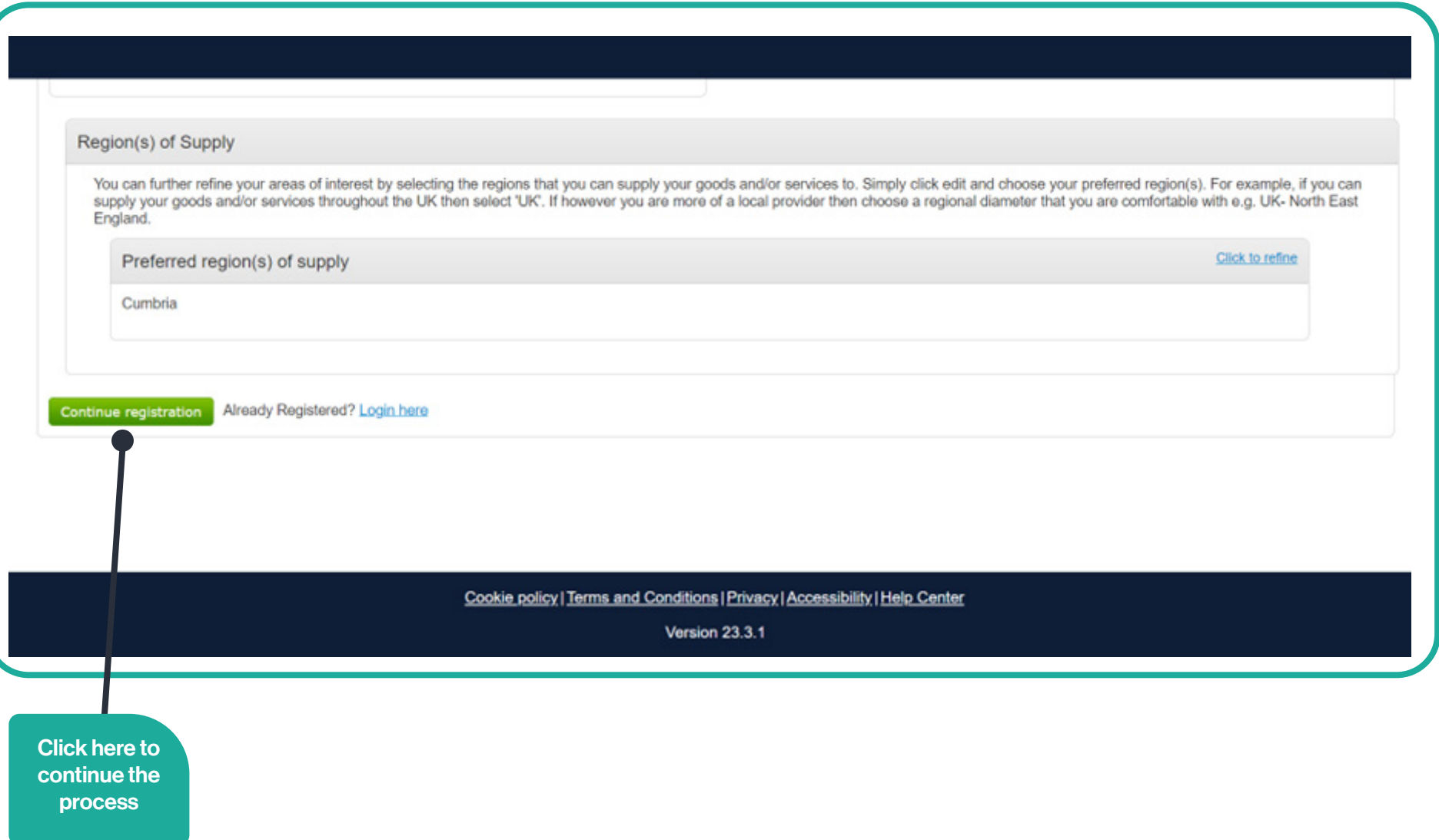

## Supplier registration

**Next Steps** 

## Application submitted for approval

You have successfully submitted your application to register as a ProContract supplier. Your application has been submitted for approval.

## What happens next?

The ProContract team will now review your application. In most cases this review will take place within the hour and you will be notified by email if your application is successful.

NOTE: The email you receive contains a link that you must follow in order to confirm your email address. Until this action has been completed you will not be able to login and buyers will be unaware of your company profile.

If successful, you will receive confirmation of your username and a link to access your personal activity dashboard.

As you log in to ProContract for the first time you will be asked to complete your registration process.

Overnight, your interests will be matched against the latest published opportunities and you will be notified by email. The email will contain links to review, and if you wish, express your interest in each of the opportunities.

## What if I don't receive confirmation?

If you don't receive an update regarding your application within 48 hours you should complete the following :-

- . Check your junk and spam folders of the email account used to register.
- . Register with the ProContract supplier support team here and raise a case describing the issue.

Close

You have now successfully completed the registration process